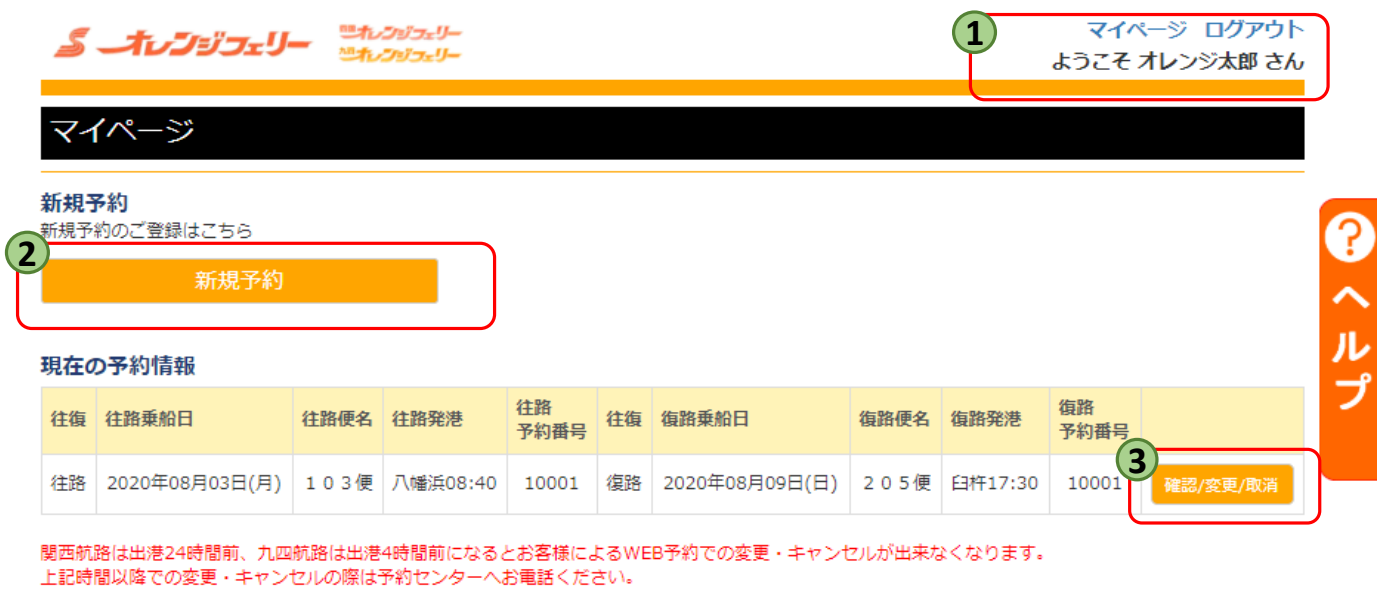

連絡先は『こちら』 ※キャンセルは当日の出航までとなります。

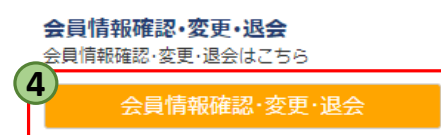

**ログインが完了している場合は、上記にお客様名が表示されます。 新規予約** 新規ご予約の方は『新規予約』ボタンよりお進み下さい。 **1 2 ボタン押下後は 2ページ**

**詳細確認・変更・取消ボタン 3** 予約の内容確認や、ご変更、取消などはこちらのボタンからになります。 詳しくは『変更・取消』のPDFをご参照ください

# **会員情報変更 4**

詳しくは『会員情報変更・退会』のPDFをご参照ください

ご登録内容のご変更をご希望される方は、こちらのボタンを押下ください。 登録しているメールアドレスの変更・メルマガ配信停止をご希望される方もこちらからお進みください。

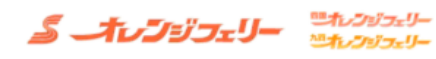

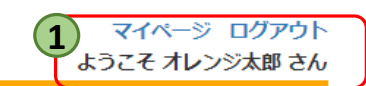

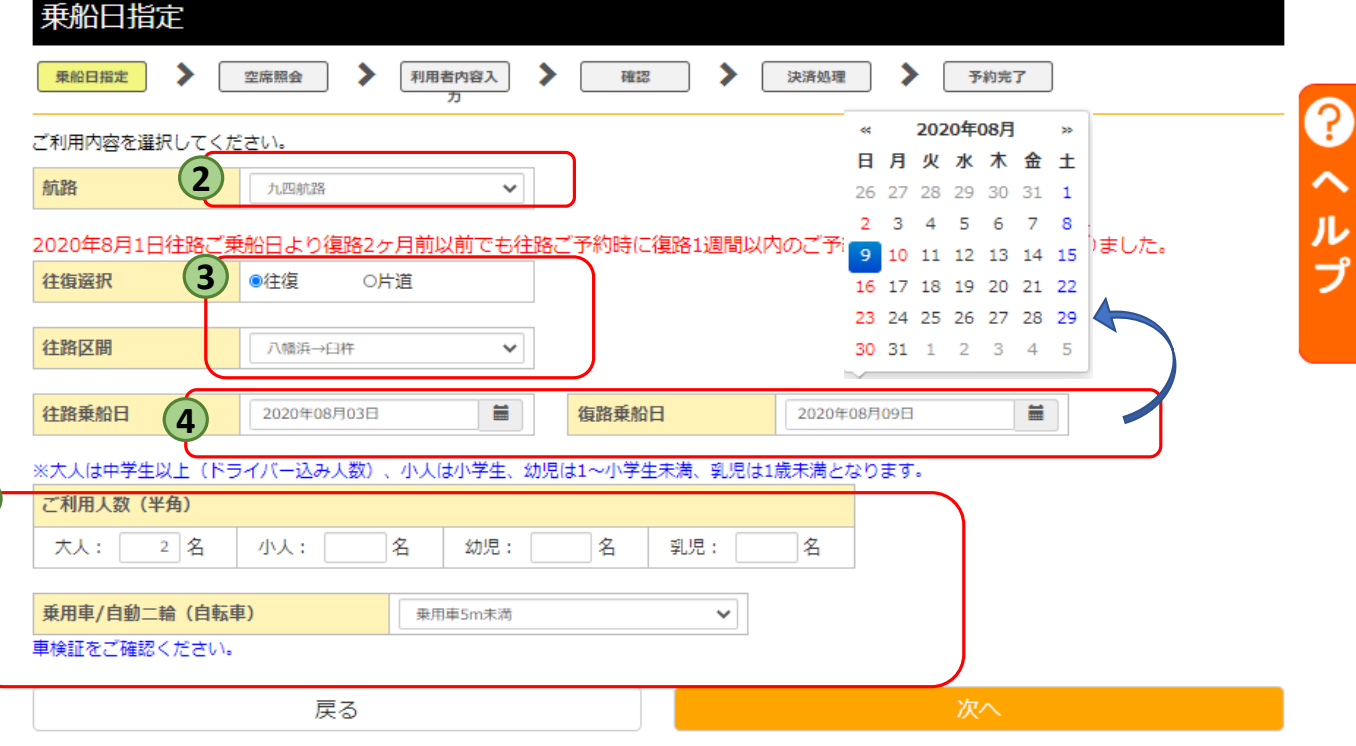

ホームページ | 会社情報 | プライバシーポリシー | お問い合わせ | 推奨環境 | (C) Copy Right OrangeFerry All Right Reserved.

#### **マイページへ戻る 1**

マイページに戻りたい場合や予約を中止したい場合は『マイページ』を押していただくと マイページに戻る事が出来ます。

## **航路選択 2**

**5**

航路をお選びください。

● 関西航路: 東予港 ⇔ 大阪港

● 九四航路: 八幡浜港 ⇔ 臼杵港

※同時に両航路のご予約をお取りする事は出来ません。

## **片道・往復選択 3**

往復又は片道にチェックを入れていただき、日時をお選びください。

**乗船日入力 4**

■ このボタンを押下するとカレンダーが出てきますので、乗船日をご選択ください。

## $\overline{\mathbf{5}}$ ) ご利用人数入力

ご利用される人数の入力とお車や、バイクがある場合は車種の選択もお願いします。

車両は1台分しかご予約が出来ませんので、複数台ある場合は一台ごとのご予約をお願いいたします。

- 大人:中学生以上の方
- 小人:小学生の方·大人の人数以上の幼児の方
- 幼児:1歳~小学校入学前までの幼児の方
- 乳児:1歳未満の乳児の方

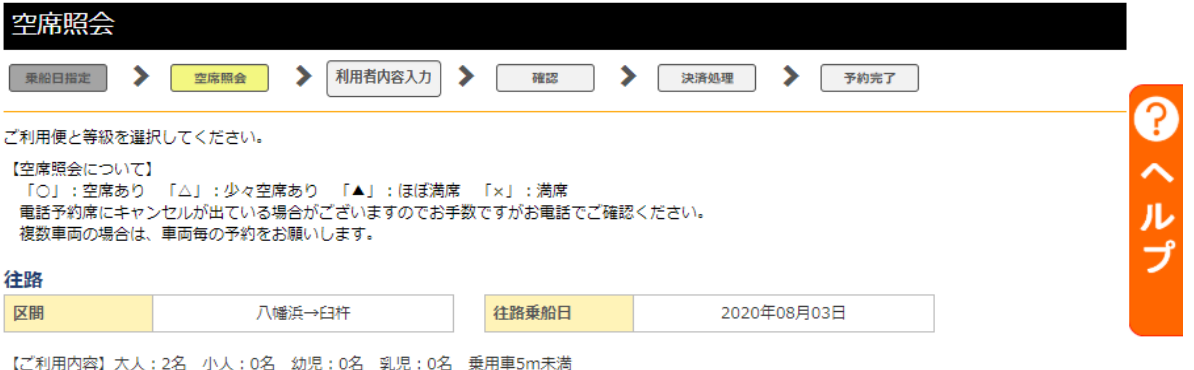

 $\sqrt{\frac{1}{2} \frac{1}{2} \$ 

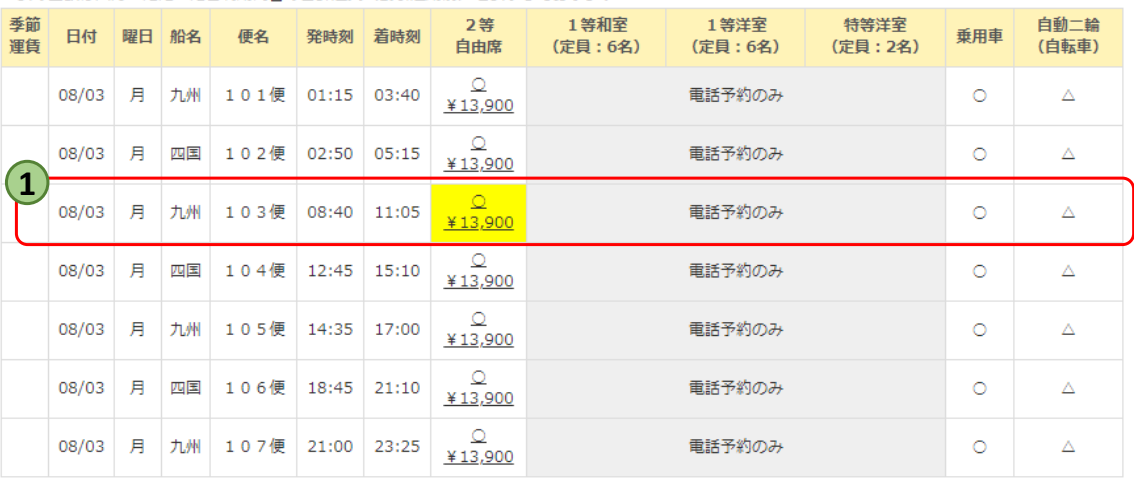

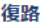

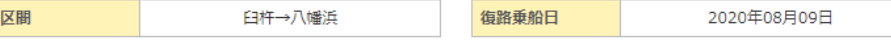

【ご利用内容】大人:2名 小人:0名 幼児:0名 乳児:0名 乗用車5m未満

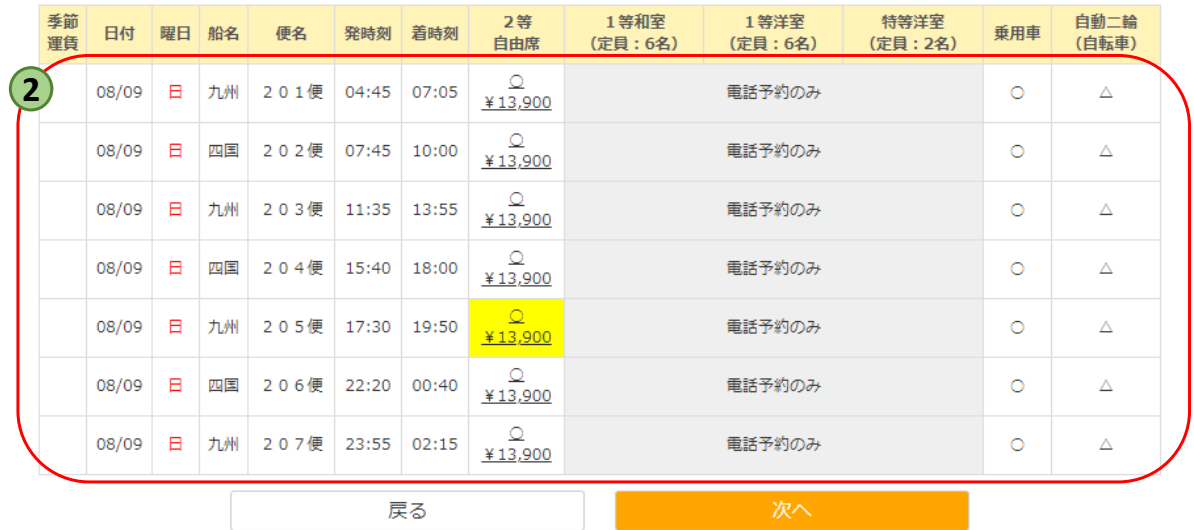

### **ご希望の便選び 1**

ご予約したい便の「2等自由席」をお選びください。

※ 一等室・特等室をご利用のお客様は**WEB会員登録**のみ行い お電話でご予約をお願いいたします。 (お電話口で会員登録をしている旨をお伝え頂けると 上等席にインターネット割を適用させる事が出来ます。)

**復路をご利用の方 2**

復路のご利用便をお選びください。

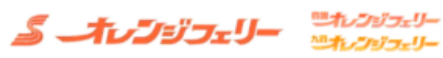

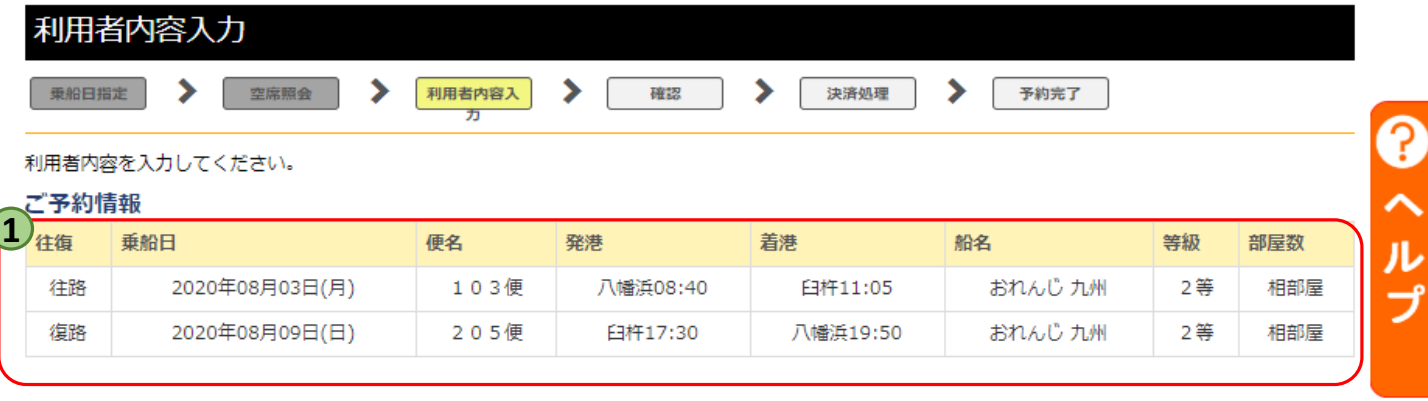

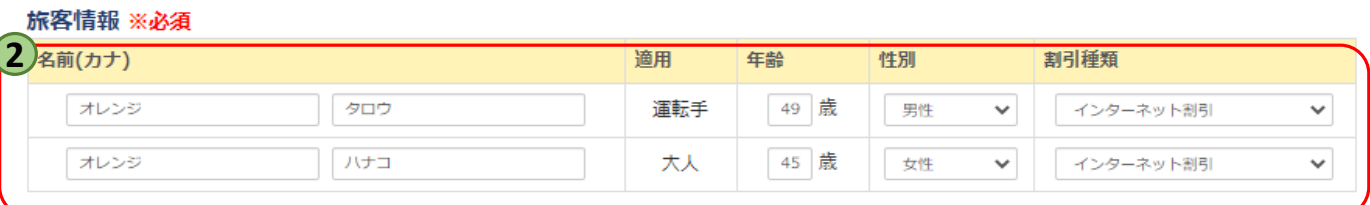

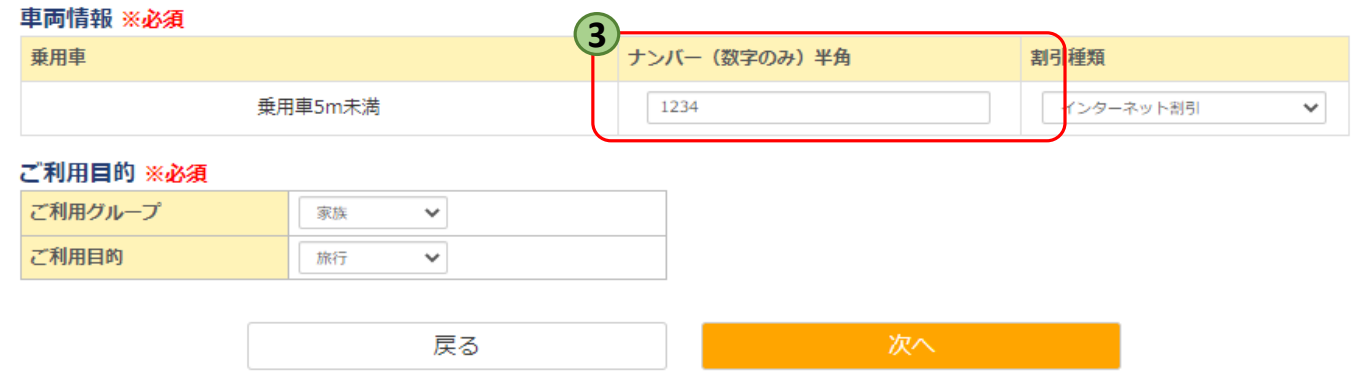

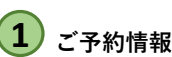

お客様が選ばれた乗船日・出発便・出発港です。

## 2) お客様情報入力

ご乗船される方のお名前・年齢・性別のご入力をお願いします。 片道・往復のどちらを利用しても、割引はすべて「インターネット割引」が適用されます。

※ご乗船一人目は会員登録者のお名前が自動で入力されます。 複数ご予約される際はこちらをご乗船される方ご本人のお名前を入れ直してください。

# **ナンバープレート入力 3**

車両のナンバープレートのご入力をお願いします。 ※レンタカー等、ナンバープレートがお決まりでない場合は「9999」とご入力下さい。

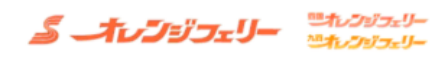

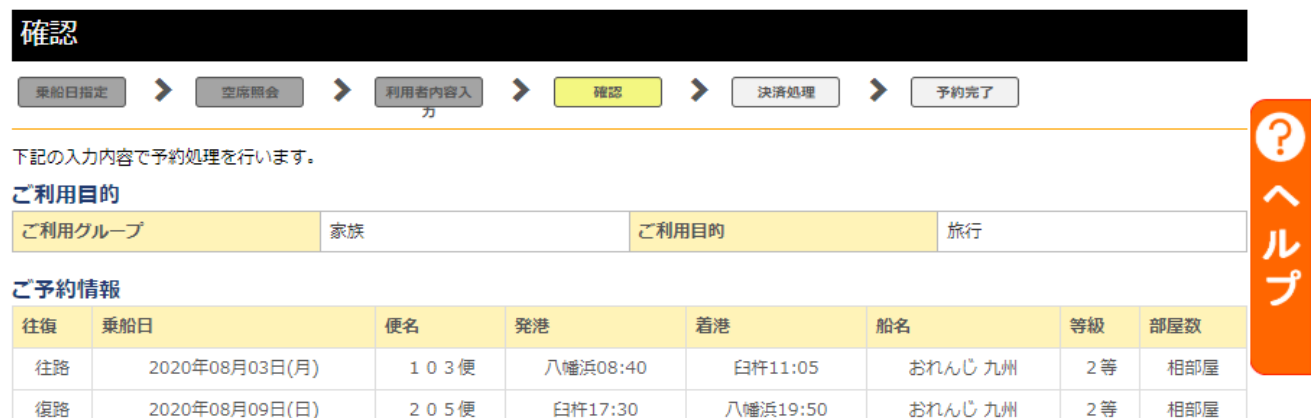

#### 旅客情報

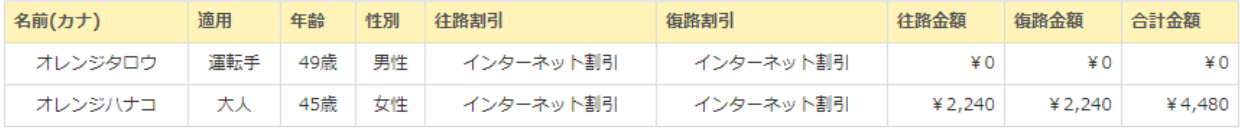

#### 車両情報

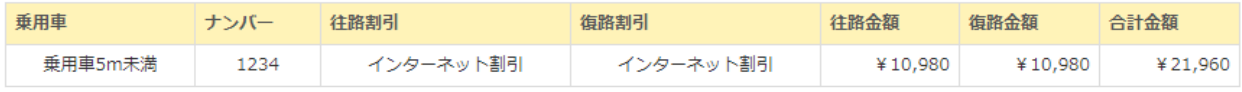

合計金額 ¥26,440

### ※当日車検証の確認を窓口にてさせていただきます。

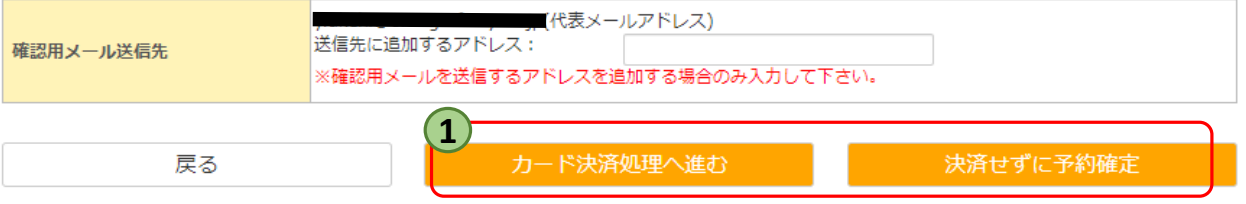

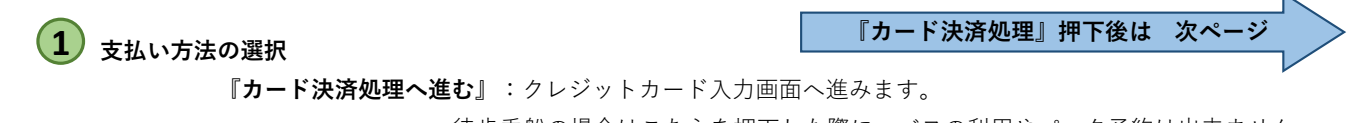

徒歩乗船の場合はこちらを押下した際に、バスの利用やパック予約は出来ません といったポップアップが表示されます。

### **『決済せずに予約確定』**:ご予約が完了いたします。

 こちらを選択した場合の、決済方法は当日窓口で現金又は クレジットカードでのお支払いとなります。

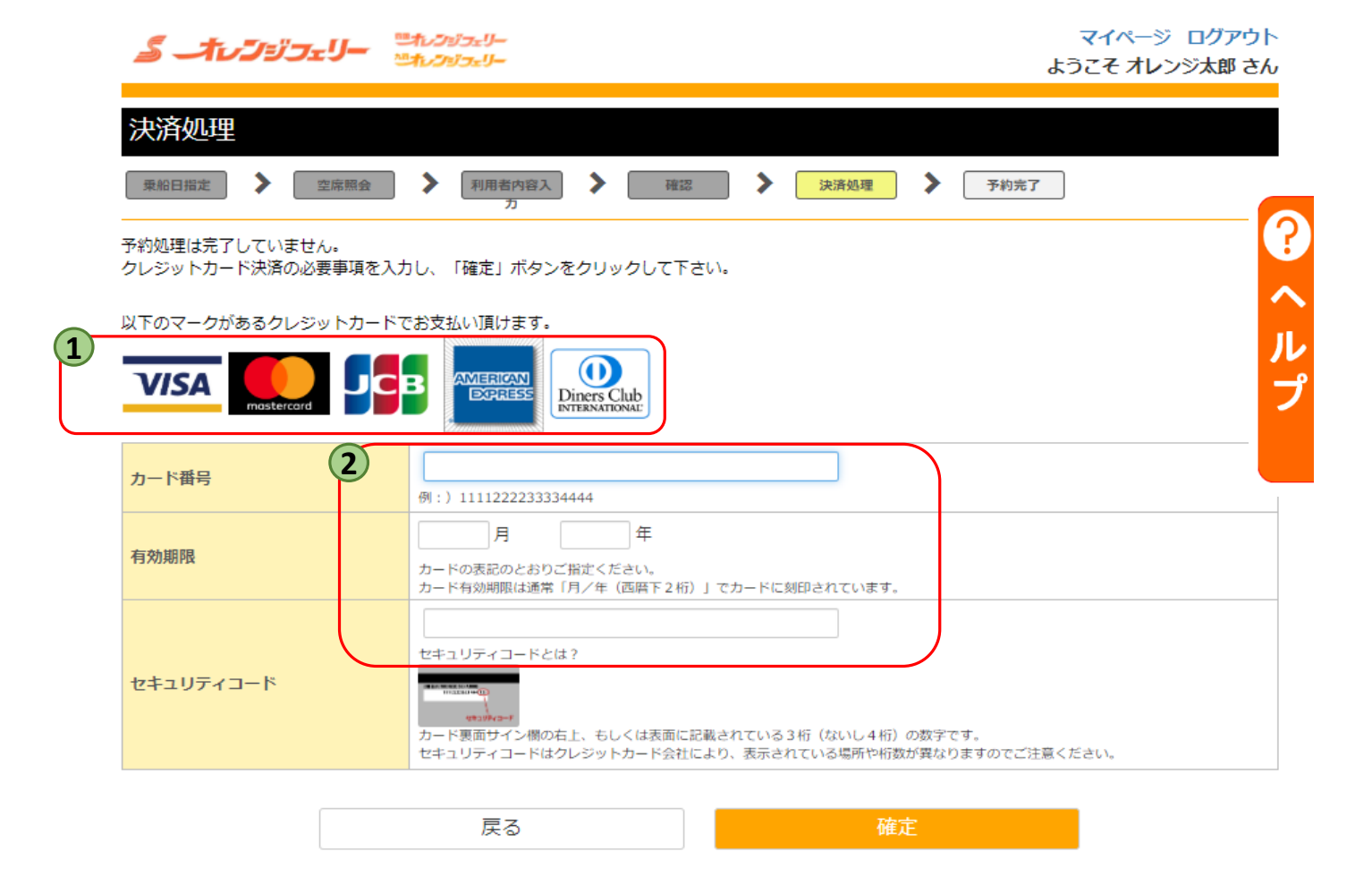

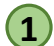

## $\overline{\mathbf{1}}$ ) ご利用いただけるクレジットカード

ご利用いただけるクレジットカードは以下の5種類となります。 VISAカード・Masterカード・JCBカード アメリカンエクスプレス・ダイナーズクラブ

## **クレジットカード情報入力 2**

数字全て半角でのご入力をお願いします。

※番号が違っておりますと、確定ボタンを押下しても先へ進めませんのでご注意ください。

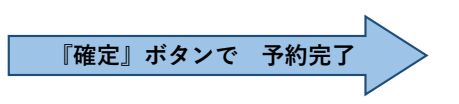

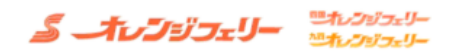

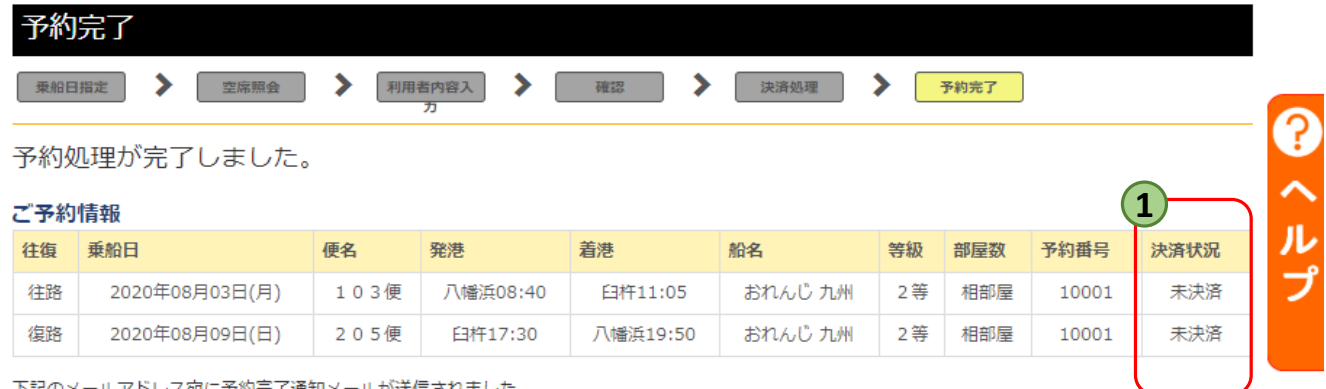

下記のメールアドレス宛に予約完了通知メールが送信されました。  $11$ 

ご予約内容をご確認ください。予約番号は、乗船日に必要となります。予約番号は乗船手続き・お問合せの際に必要となりますので、お控えください。 5分以内に予約完了通知メールが届きます。

予約完了通知メールが届かない場合は下記の点をご確認くださいますようお願いします。←ここをクリックしてください。

予約センター電話番号 東予: 0898-64-4121 大阪: 06-6612-1811 八幡浜: 0894-22-5094 臼杵: 0972-62-5844 営業時間 08:30~18:00

(関西航路)

出港30分前には窓口へ乗船手続きにおこしください。乗用車·バイクでのご乗船のお客さまについては車検証が必要となります。 学生割引をご利用のお客様は学生証の提示が必要となります。

#### (九四航路)

乗用車でご利用のお客様は出港30分前には窓口へ乗船手続きにおこしください。 バイクでご利用のお客様は出港40分前には窓口へ乗船手続きにおこしください。 乗用車・バイクでのご乗船のお客さまについては車検証が必要となります。

マイページへ戻る

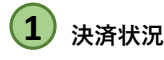

事前決済されている方:「支払い済み」の表示 決済されていない方 :「未決済」の表示

※予約完了した段階で『予約完了メール』が自動送信されます。 当日窓口にてメール画面の提示かこちらの画面の『印刷』 又は『スクリーンショット』をご提示ください。